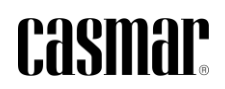

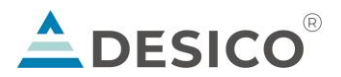

# **Formación Vigiplus**

24, 25, 26 y 27 de Septiembre Madrid

El software de supervisión y control, Vigiplus de Desico, es una suite de aplicaciones para centros de control de seguridad compatible con la mayoría de los equipos del mercado. En esta formación integral impartida por Casmar y Desico, conjuntamente, se darán todas las herramientas necesarias para poder utilizarlo y aprovechar todas las ventajas del sistema.

Incluye.

- Token que incluirá la presentación
- Coffee Break todos los días y almuerzo los días 1, 2 y 3.
- Apoyo personalizado durante el curso

Materiales Necesarios. Traer portátil propio para prácticas con token.

Ubicación. Durante los 4 días, la formación se impartirá en las oficinas de Casmar Madrid, en la Calle Marie Curie 5-7. Edificio Beta. Oficinas 4.3 -4.4. 28521 Rivas Vaciamadrid.

Coste. 245€ por persona. Formación limitada a 20 personas.

# **Requisitos del ordenador para la formación**

Se requiere portátil propio para seguir la formación

- Procesador: i5, i7.
- Memoria: 4 GB
- Disco duro: 500 GB (mínimo 100 GB).
- Sistema Operativo Windows 10 o Windows 11

#### Es importante que tenga esta configuración:

Se requiere usuario Administrador (que no esté limitado) para instalar el software del Vigiplus y el SQL2012 EXPRESS.

Imprescindible, que lleven activado el Framework 3.5.1 en las Características de Windows.

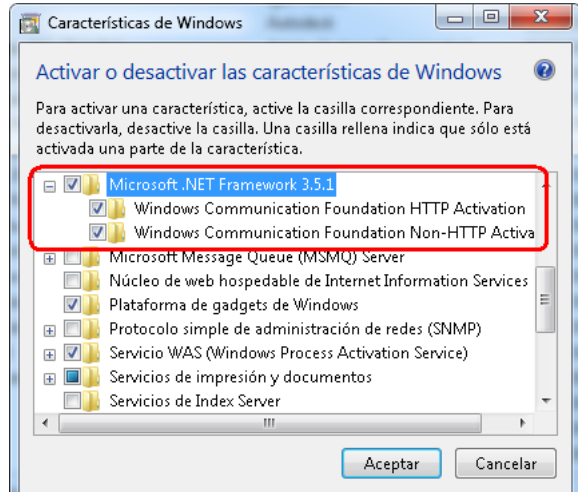

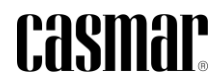

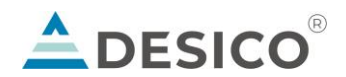

## **Agenda**

#### Día 1 10.30 – 18.30hrs

- Asistente Instalación:
	- o Instala Sentinel
		- o Instala SQL
		- o Instala Alarmas, Comunicador y Gestor
- Arrancar Alarmas.exe
- Crear 3 Estaciones
- Configurar Formato
- Global y Estaciones: Como se crean o modifican Clases, Modelos, Capas, Fondos, Bordes, Iconos, Sonidos, etc.
- Creación Unidades: Desico, Galaxy, Grabador, etc.
- Creación de Planos
- Poner los PNG's en los planos: Vistas, Cambios de Plano, Textos, Capas, etc.

### Día 2 9.00 – 18.00hrs

- Configurar Unidades con Clases y Modelos
- Ubicar Iconos: Crear pantalla de Comunicaciones
- Crear Iconos de Cámaras Flotante, Arrastre, MultiVisor
- Activar en Preferencias: Usar Vídeo
- Configurar los Enlaces de Comunicación de las Unidades
- Crear Vista Plano
- Crear Grupos
- Crear Contadores: Dar órdenes desde los contadores
- Crear Actuaciones: Grupos de Estado, en Preferencias Autoesconder Visor

### Día 3 9.00 – 18.00hrs

- Crear Actuaciones: Ejemplos
- Crear Unidad Interna: Actuación con Formatos, Hombre Muerto, Num. Estación, etc.
- Crear Video: Crear Escenarios, Secuencias, Enlaces de Vídeo, etc.
- Revisar Visor de Vídeo: Botones, Presets, Grabaciones, etc.
- Crear Situaciones: Horarios
- Crear Operadores
- Crear Permisos
- Crear VIPVIP interconexión entre Estaciones
- Crear Grupo de Unidades Compartidas: Para vídeo
- Crear Grupo de Unidades de Control Remoto: Para centrales
- Configurar las otras Estaciones: Contadores, Actuaciones Virtuales, Permisos, Formatos, etc.
- Revisar todos los Menús
- BD\_Multimedia: Actualiza los clientes después de una modificación en el servidor
- Backup SQL: Realiza una copia (backup) de las tablas del SQL en nuestro ordenador
- Versiones del Vigiplus
- Actualización de Versiones
- BDSQL.exe: Actualización de tablas
- BDSQL.exe: Pasar de Paradox a SQL

# **CASMAP**

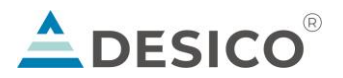

- Recordar en el Servidor de SQL, activar Servicios y TCP-IP en el Manager del SQL para que los clientes se puedan conectar al SQL del Servidor.

## Día 4 - Curso de Accesos 9.00 – 14.00hrs

- Acceder vía Web a la Configuración de la A2003. Configuración IP
- Arrancar Gestión de Accesos
- Configurar Periodos y Horarios
- Configurar Niveles y Patrones
- Configurar Zonas
- Arrancar Comunicador de Accesos
- Configurar Puerto
- Dar de alta Concentradora y Lectoras
- Configurar Modo de Acceso, Tipo de lector, Nivel, Zona, etc.
- Accesos en el programa de Alarmas
- Configuración Enlace unidad Comunicador
- Dar de alta Lectoras en el Alarmas y planos
- Gestión de Accesos Personal y Tarjetas
- Revisar Menús Gestión de Accesos

### **Recomendaciones**

#### Hoteles Cercanos

- Hotel Sercotel AB Rivas | Av. Francisco de Quevedo, 2, 28522 Rivas-Vaciamadrid
- Be Casa Rivas | C. Beatriz Galindo, 12, 28521 Rivas-Vaciamadrid